# CO goskills **Microsoft Word 365 - Basic & Advanced**

GoSkills online course syllabus Tuesday, May 7, 2024

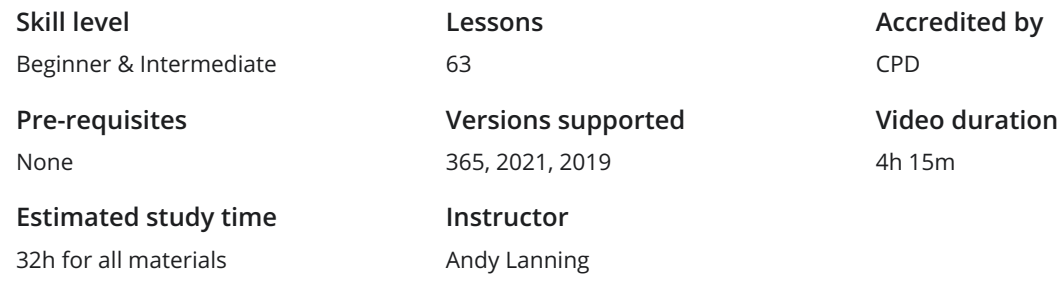

#### Word Screen Elements

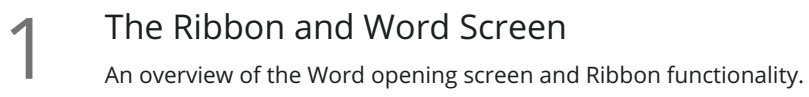

- Quick Access Toolbar<br>2 Set up the vital buttons you use most to make your work easier.
- Navigating the Page<br>3 Learn how to control where you type and how to navigate within the page.
- Your First Document<br>Learn how to enter text and save your first document.
- Formatting Fonts<br>
Format text with colors and apply fonts.
- Basic Letter Layout<br>Learn how to format a basic letter layout.
- Basic Cut, Copy, Paste<br>Cut, copy and paste is an essential skill to help minimize re-typing text.

#### Essential Formatting Knowledge - The Home Ribbon

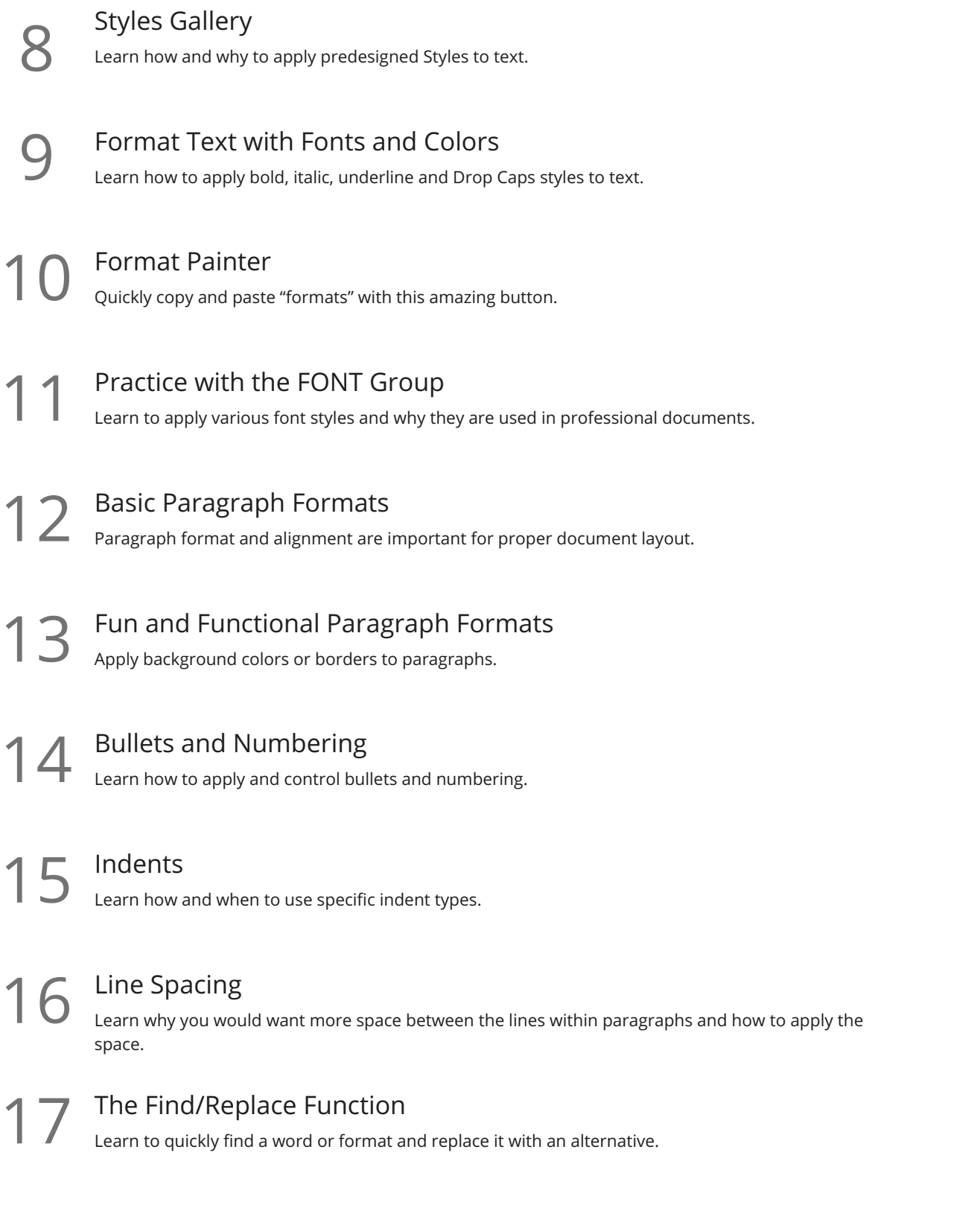

### The File Ribbon

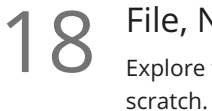

#### File, New

Explore the readily available document templates rather than creating a particular document from

File, Recent 19 Learn 19 Learn to Quickly preserve files and easily access your most used documents.

File, Share<br>View the various ways to collaborate with others on a document.

File, Info and Security Considerations<br>Password Protect a file or Recover an unsaved version.

### The View Ribbon

Document Views<br>22 Learn how and why to use the different available document views.

Navigation Pane<br>Learn how the Navigation Pane assists with document management.

Show and Zoom Controls<br>24 How to add the Navigation pane and quickly zoom in and out of the document.

Use Multiple Windows<br>25 Learn about using multiple windows to view the same or various documents side-by-side.

## Intermediate Formatting Knowledge - The Insert Ribbon

Inserting Page Breaks and Blank Pages<br>Quickly force a new page at the location you specify and/or add a blank page as well.

Add a Cover Page<br>
Pre-designed cover pages add a professional look to your report.

#### Creating Tables

Tables provide a structure of columns and rows to help the user line up data, similar to a spreadsheet **28** Creating Tables<br>Tables provide a structure of column:<br>layout, but within a Word document.

Inserting Pictures and Clip Art<br>Learn how to apply and control picture sizes and placement.

Online Pics and 3D Models 30 Models 30 How to find Online Pictures and add 3D Models as well as animated pictures.

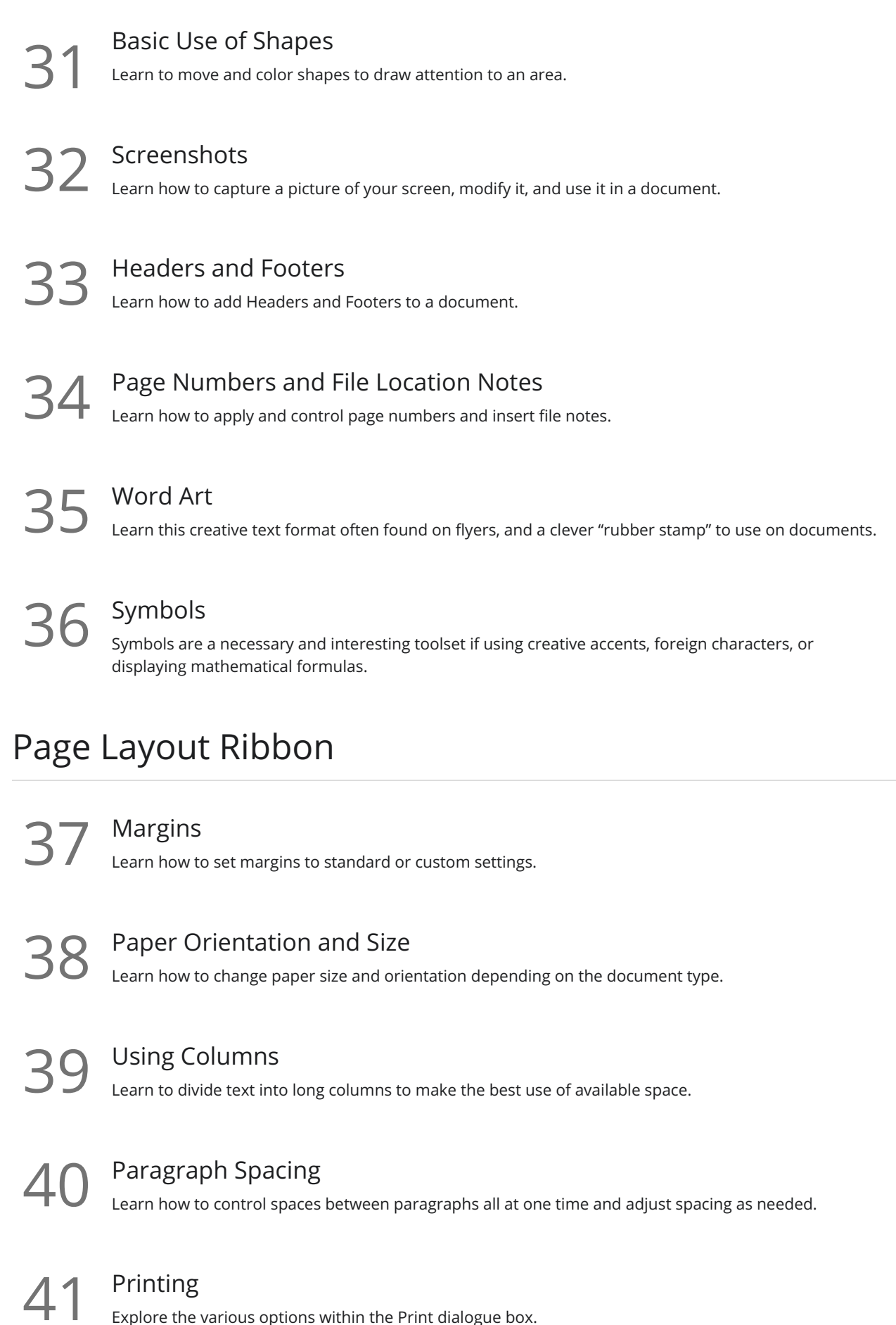

#### References Ribbon

Custom Styles Table of Contents<br>Learn to create an automated Table of Contents. Update the Table of Contents<br>Learn how to update the Table of Contents when changes are made to a document. Mark Entry for Table of Contents<br>Learn to create an advanced-level Table of Contents using "Mark Entry". Footnotes<br>Learn to place footnotes and endnotes which link to the document text. Citations and Bibliography<br>Learn to cite your sources for a college paper or report. Using Captions<br>Learn to create and link captions to images and text. Create an Index<br>
Create an Index organized by topic or keyword. Create and Apply a Style<br>Learn to format text and save the style inside the Style Gallery for future use. Rename, Modify, and Remove Styles<br>50 After mastering styles, keep the Style Gallery tidy by editing or removing styles. Reveal Formatting<br>
Learn to use the Reveal Formatting pane to look beyond surface formatting. Selection Tool and Format Pane<br>Learn to use this tool when working with graphics and styles.

#### Mailings Ribbon

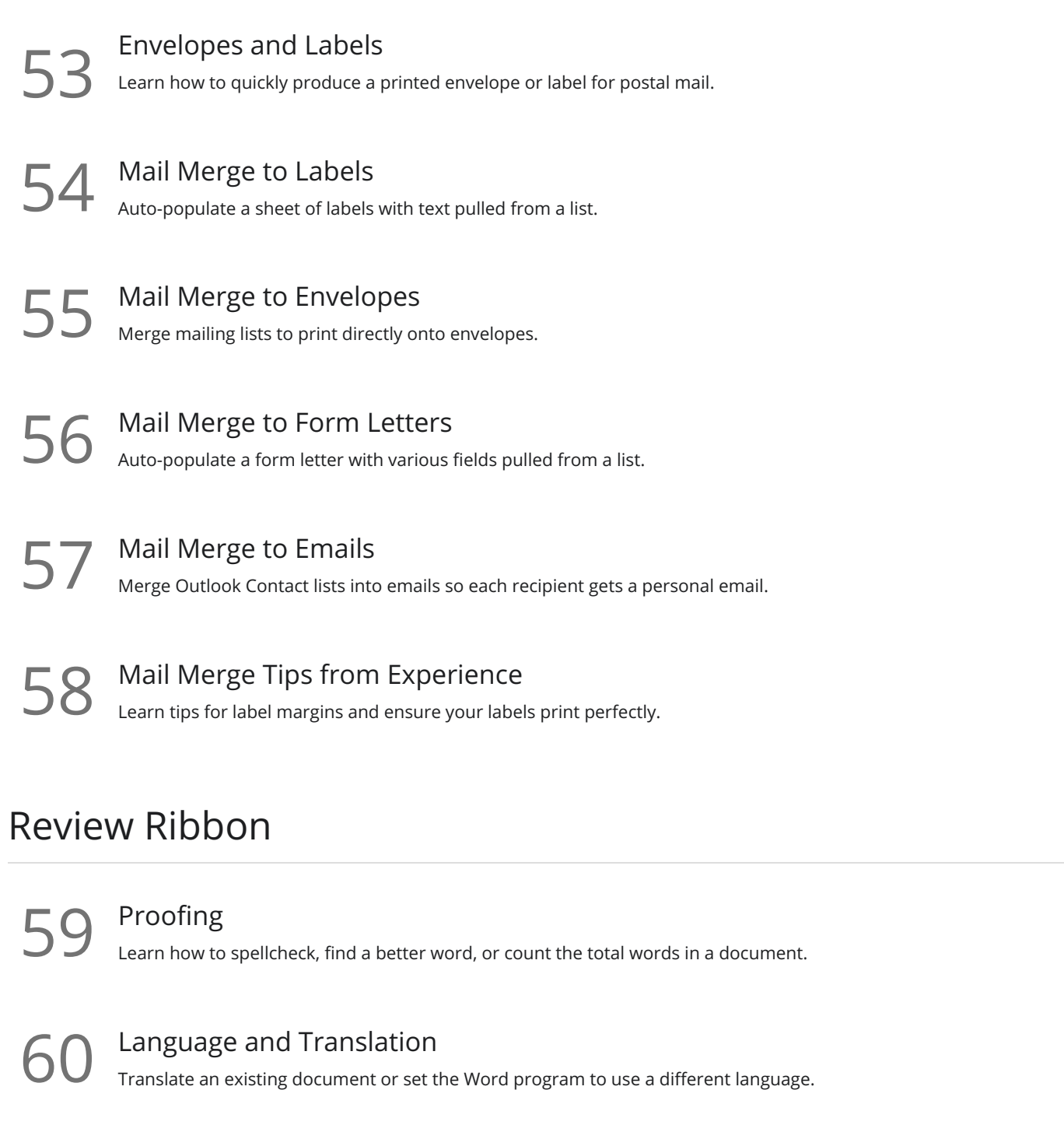

61 Comments<br>Learn to place notes in the margins of a document and control those notes.

**62** Track Changes<br>Track changes will show which person made which changes in a document.

63 Compare Documents<br>Comparing documents takes two versions of a document and compares for changes.

**Go to [GoSkills.com](https://www.goskills.com/Course/Microsoft-Word)**